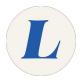

## Convert a Apple Pages File to Microsoft Word

The guide will teach the user to export an Apple Pages file into A Microsoft Word file to be used on a PC.

Written By: Wayne Peterson

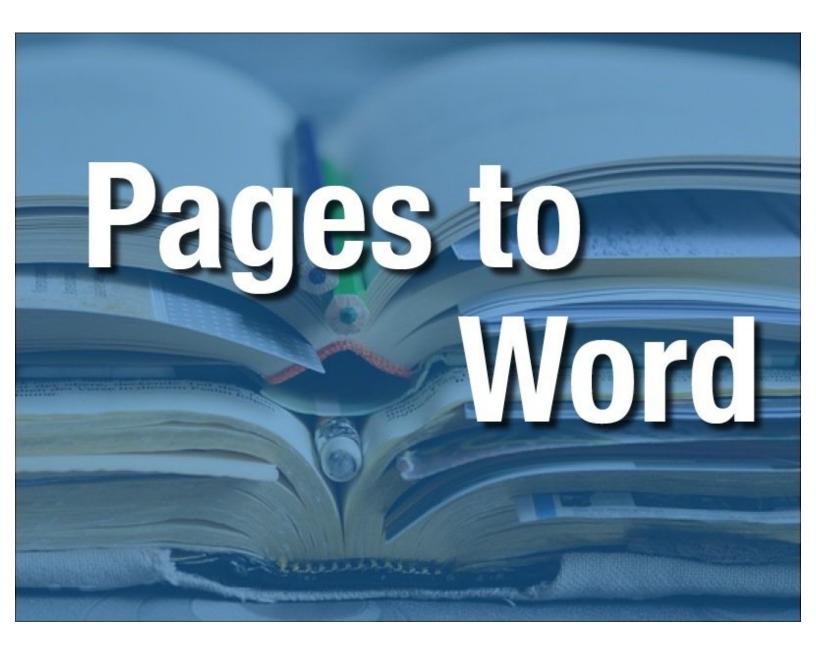

## Step 1 — Convert a Apple Pages File to Microsoft Word

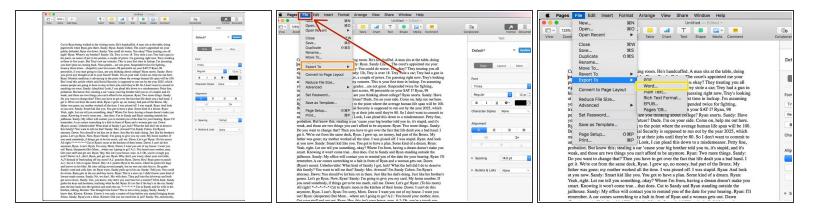

- To begin, open the Pages document that you would like to convert to a Microsoft Word document.
- From the top menu, click on **File**.
- Click Export To.
- Select Word....

## Step 2

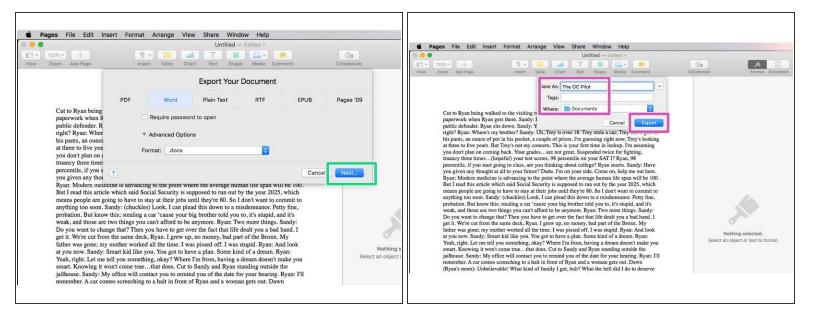

Give your document a name and save location and then click Export.